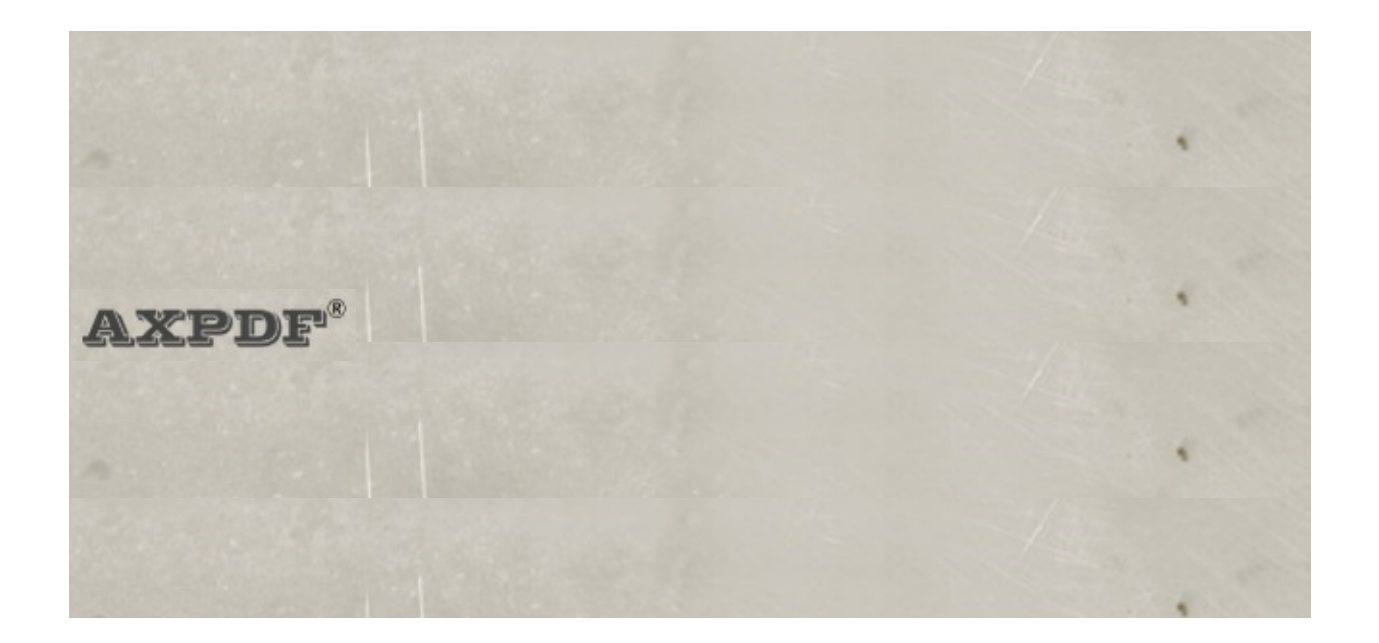

### **Introduction**

Designed for 3D interactive online digital magazine publication. aXmag is innovative for page flipping reading online.

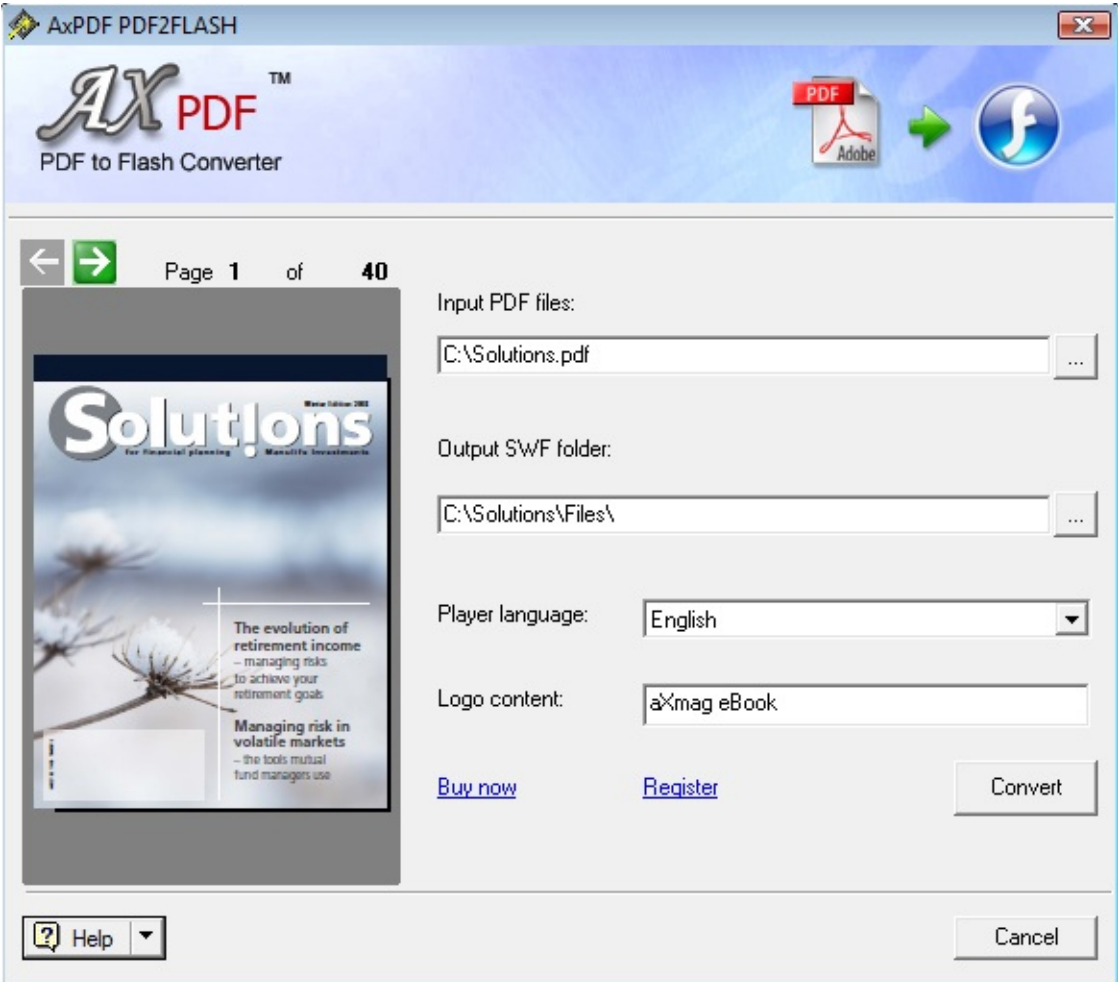

### **Key Features**

Page flipping simulation technolofy

- 3D animated page-flip
- Page flipping sound effect

Vector output technology

- Small converted file size
- Hig-fidelity image
- Stepless magnigication
- Fast online page loading
- Auto-detect page height and width in the PDF and convert one large page into 2 pages if necessary

Other functions

- Customize company logo text
- Multilingual options
- Background music
- Command line (Pro version only)
- Batch processing (Pro version only)
- Combine PDF file into one online magazine (Pro version only)

### **System Requirements**

Windows 2000, Windows 2003, Windows XP, Vista or latest Windows 7.

Also works with terminal server, for instance Windows 2003 Server, Windows 2008 Server, Citrix.

CPU: PII 450 or greater, works with X86 computer systems, 32bit and 64bit CPU.

RAM: 128MB or higher, upper than 512MB is recommended.

HDD: software installation requires around 50 MB free spaces.

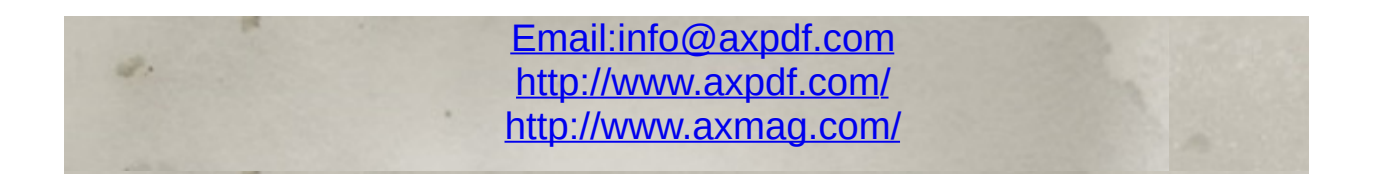

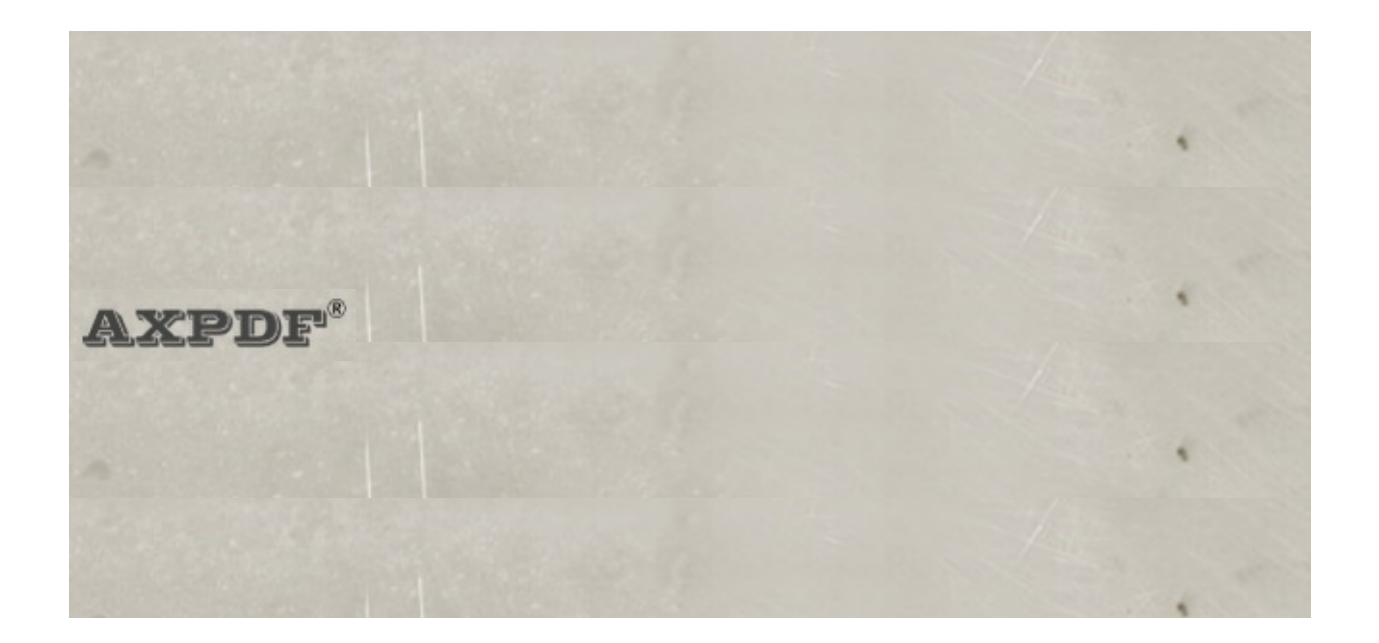

### **Conversion Steps**

After the first instlalltion you wil find a "PDF to Flash" shortcut created on your Desktop. Please double click it to run the converter.

• Selct PDF to be converted:

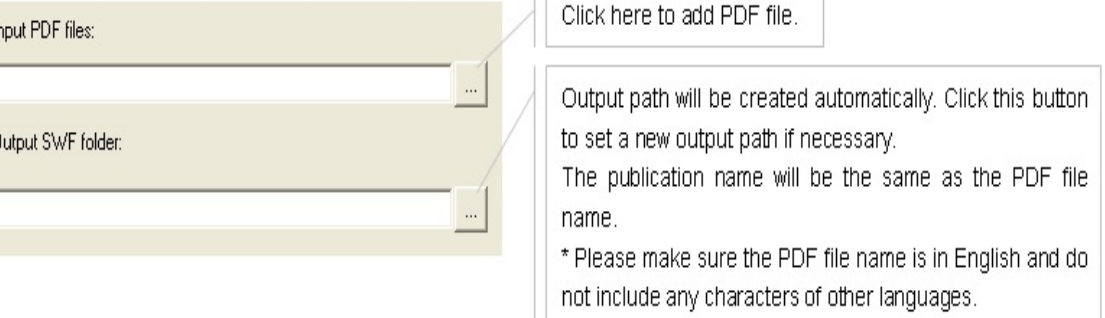

 $\mathbb{E}$ 

Thumbnails of the contents in the PDF will be created, preview the contents before the conversion:

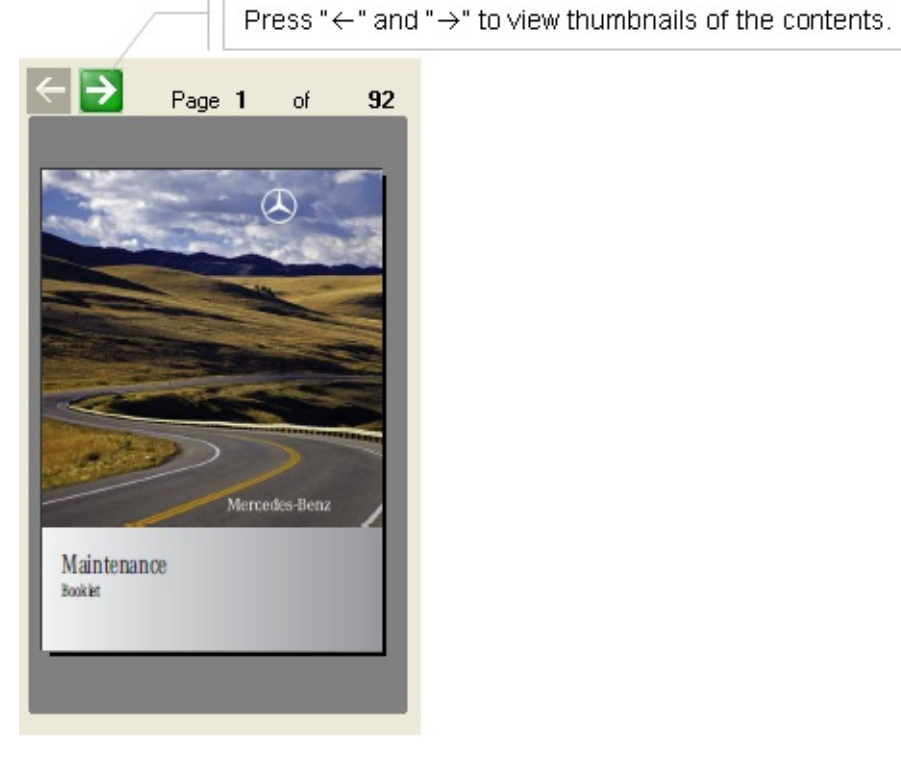

• Choose player language:

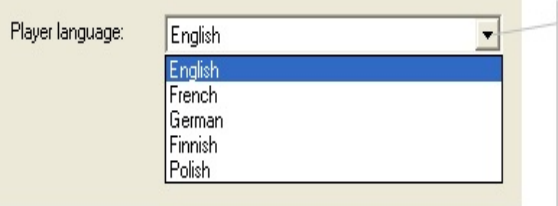

Choose your player language from the drop-down list. Buttons and right-click menu will then show in the language as you specified. Please contact us if your language is not listed in the

• Add company name for the online magazine or choose company logo image to the left top of the online magazine (not available in trial):

converter.

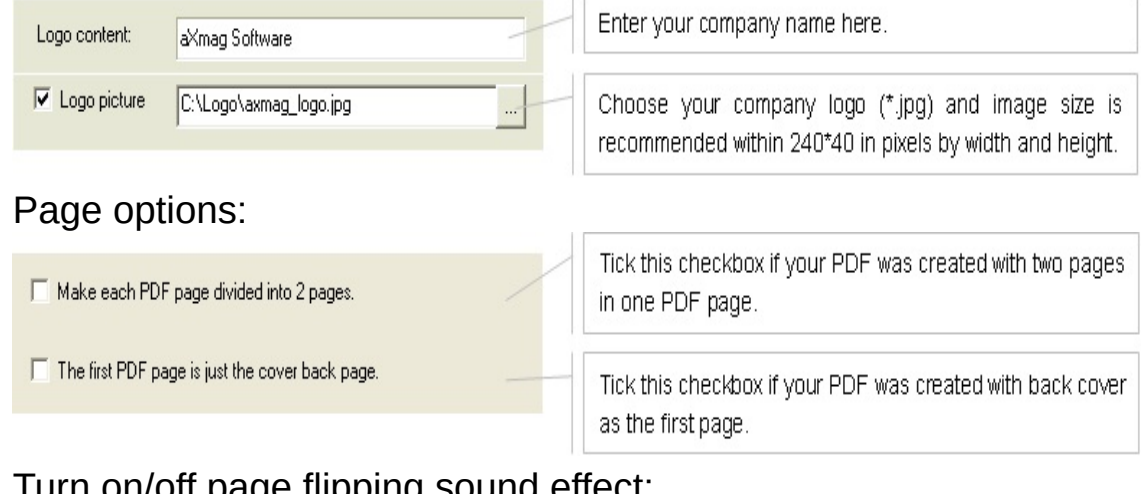

Turn on/off page impping sound

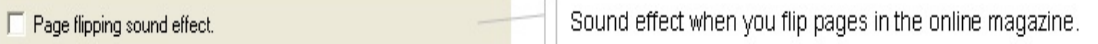

• Add background music, clear this area if you do not want a background music:

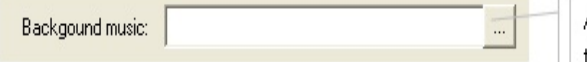

Add background music and it will auto play when you view the magazine.

• Press the "Convert" button and wait for the conversion reuslt:

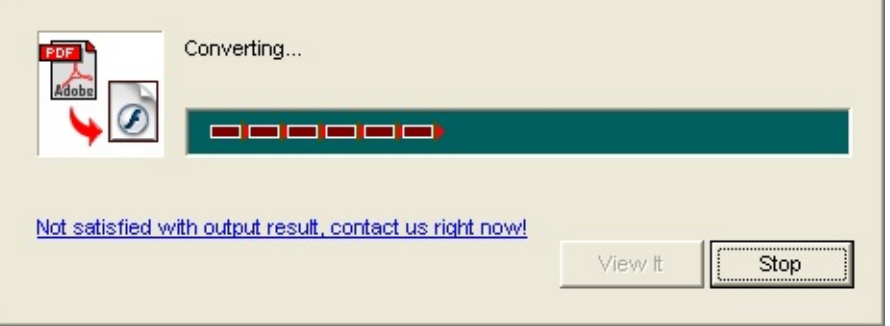

To view the conversion reslut, press "View it":

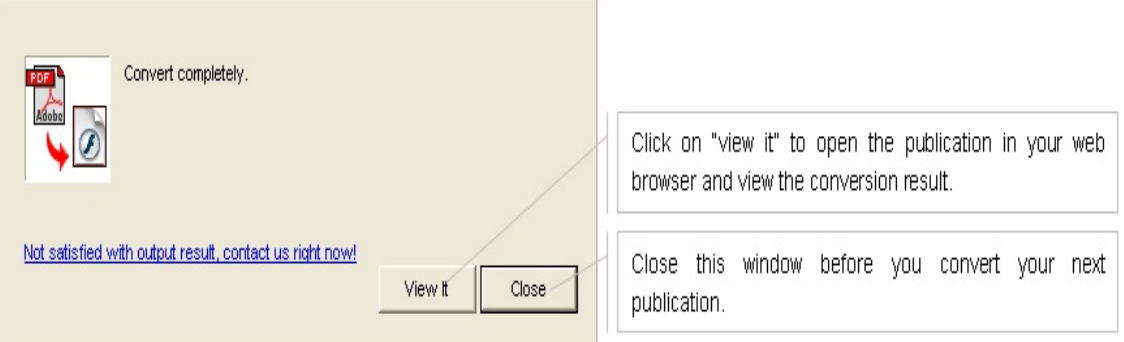

- It will then open the converted online magazine in your web browser.
- Please click "Close" button before you need to convert your next publication.

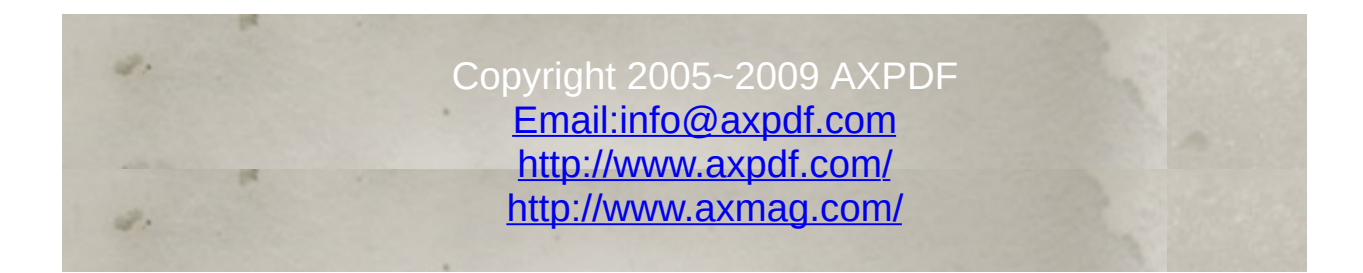

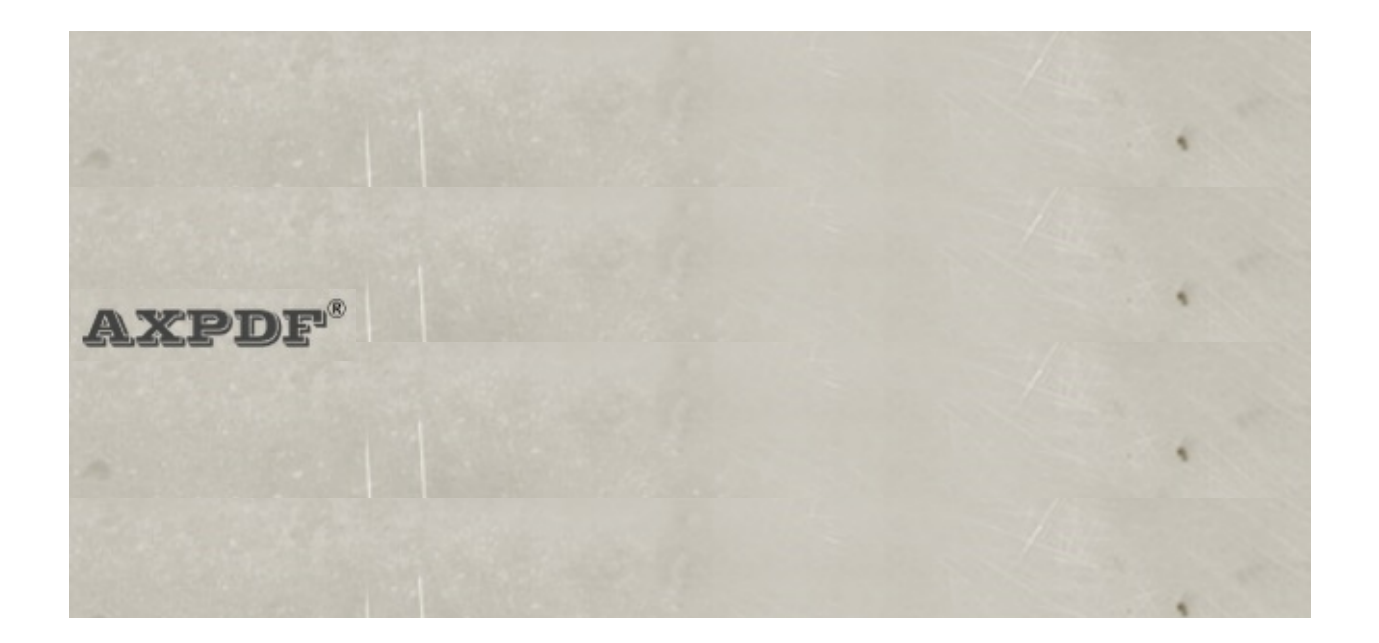

#### **Command line**

Command line is available in pro version of PDF to Flash converter and not available in trial. You can sitll view the command line help in the standard version but the conversion cannot be accessed. Please try the conversion in GUI and the conversion result will be the same in command line conversion.

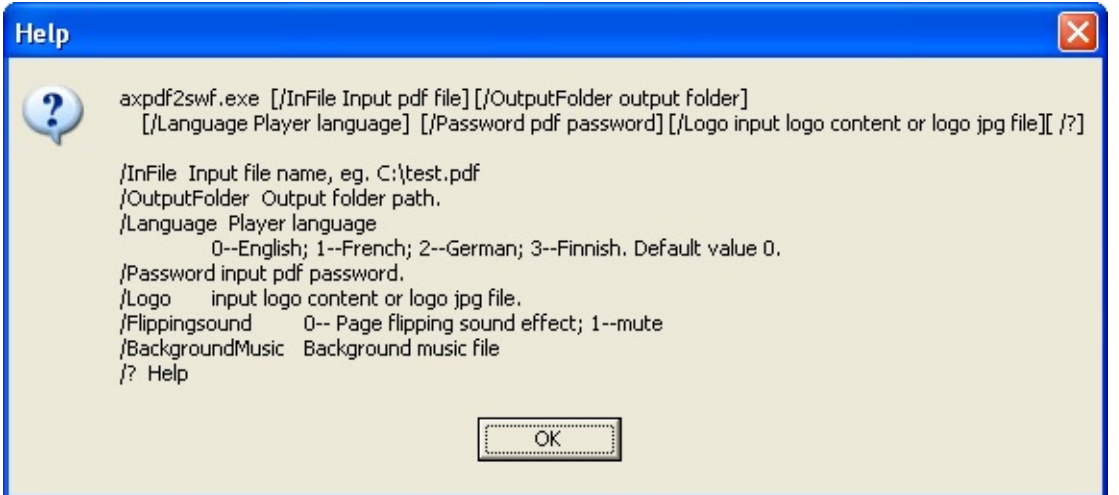

### **Commands**

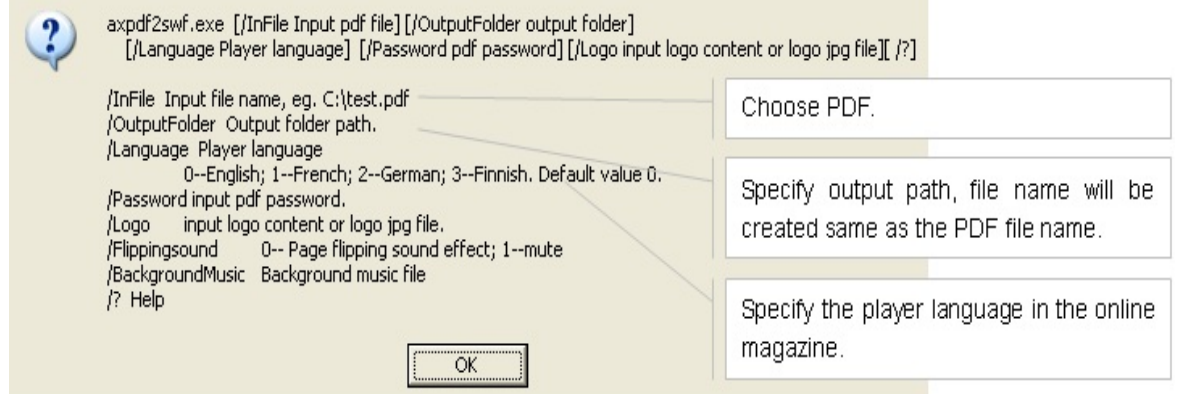

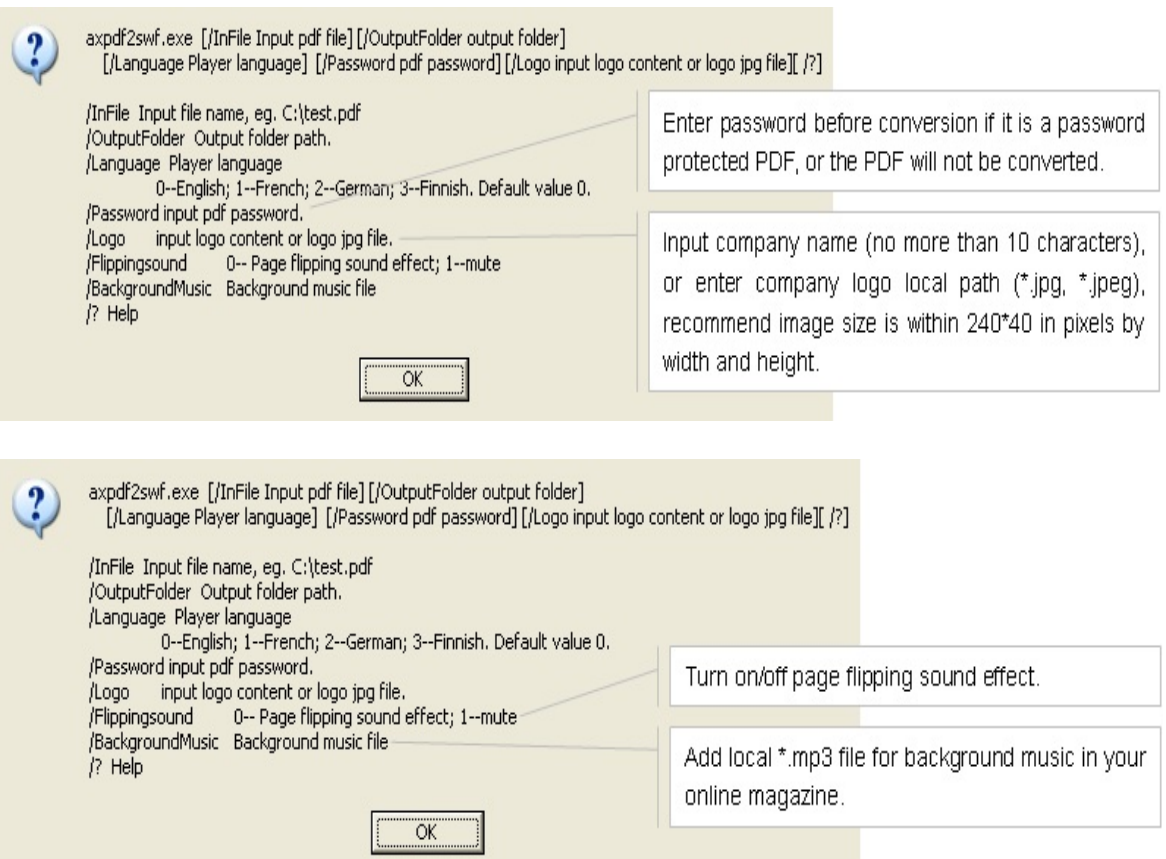

For example, convert season1.pdf into online magazine in command line:

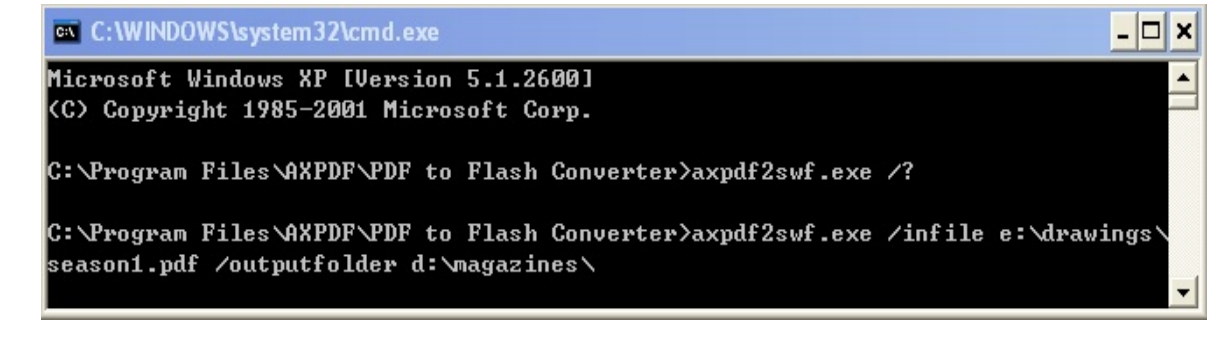

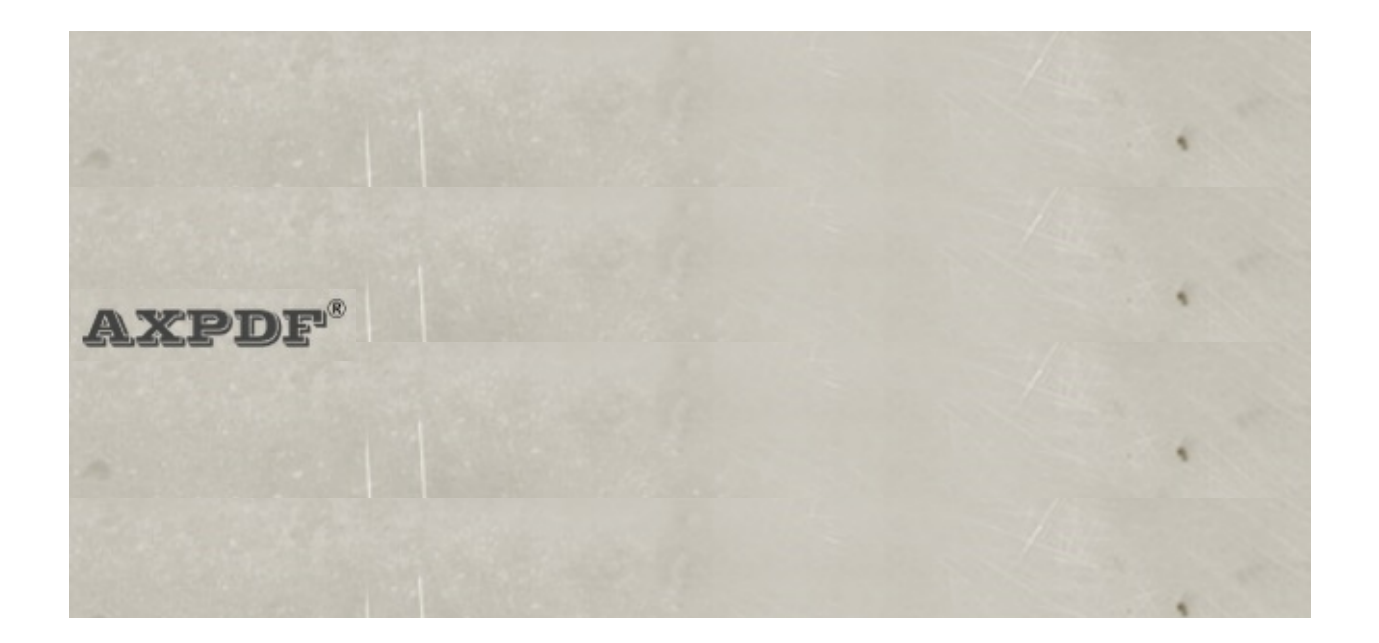

### **F.A.Q.**

- 1. Is there any demo example that I can view before I phurchase? Yes, please go to **[Demo](http://www.axmag.com/demo.html) page** and view example demos. You can also [upload](http://www.axmag.com/submit.html) your PDF and view your own online digital magazine. Then you can view your publication online freely.
- . 2. Where is the file stored, if I want to publish the magazine online?

The converted files are stored on your local machine and if you want to publish it, you need to copy all the files online and send others the HTML link to view the publication. You can attach a link or put in the url as a link in the email then send to thers. It is just you convert the PDF into flash, put these files online and then send others the html link.

. 3. Once purchased do I have any ongoing costs, subscription fees or conversion costs, or once purchased I can make as many flash mags as I want?

Once you purchased the converter, there will be no additional fees (no subscription fees and no additional conversion costs) and your license will not be expired. You can create as much online magazines as you want. For upgrading, you have one year free-updating period to update your converter to the latest version. However you do not have to purchase another oneyear of updating if you do not want to update as your license code will not be expired.

. 4. Can I purchase axmag converter using my Credit Card? Our products can be purchased from our authorized vendors RegNow. We accept Credit Card (Visa, MasterCard, American Express, Discover/Novus, Eurocard, etc), Paypal, Bank/Wire Transfer, Check/Money and Phone/Fax Order. You can

view [price](http://www.regnow.com/softsell/nph-softsell.cgi?item=18190-13) of the converter or [contact](mailto:info@axpdf.com) us for any phurchasing issue.

- . 5. Can I purchase conversion for just one PDF without purchasing PDF to Flash converter? Yes, if you need to convert single PDF to flash without trial markups and without getting the licensed copy of PDF to Flash Converter, please click the buy [now](http://www.regnow.com/softsell/nph-softsell.cgi?item=18190-14) link for conversion service of PDF to Flash. We will send you the converted files and let you publish your masterpieces online without trial markups, trial hyperlinks or other restrictions. Please firstly try to upload your PDF and view your publications online to make sure the conversion quality then purchase the conversion service.
- 6. Is there any ActiveX Controls that I can use to construct my own online conversion? Yes, we provide Server License for users to construct their online conversion, please note the ActiveX Control cannot be used to create EXE version for sale. If you are interested in the ActiveX Control, please [contact](mailto:info@axpdf.com) us. .

.

.

7. What are the differences between the Internal-use License and the Cooperate-use License for the ActiveX Control? Internal-use License: for company users to upload PDF and to create Flash files in the company.

Cooperate-use License: for companies' conversion services for their clients.

The publish of flash files is unlimited. Please note that the ActiveX Control cannot be used to create EXE version for sale. For any other questions please [contact](mailto:info@axpdf.com) us.

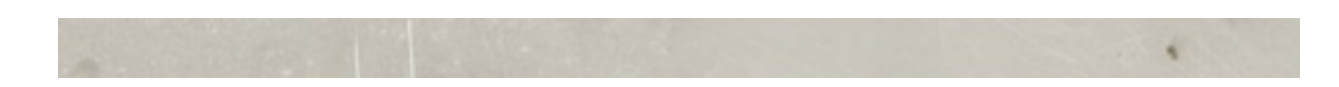

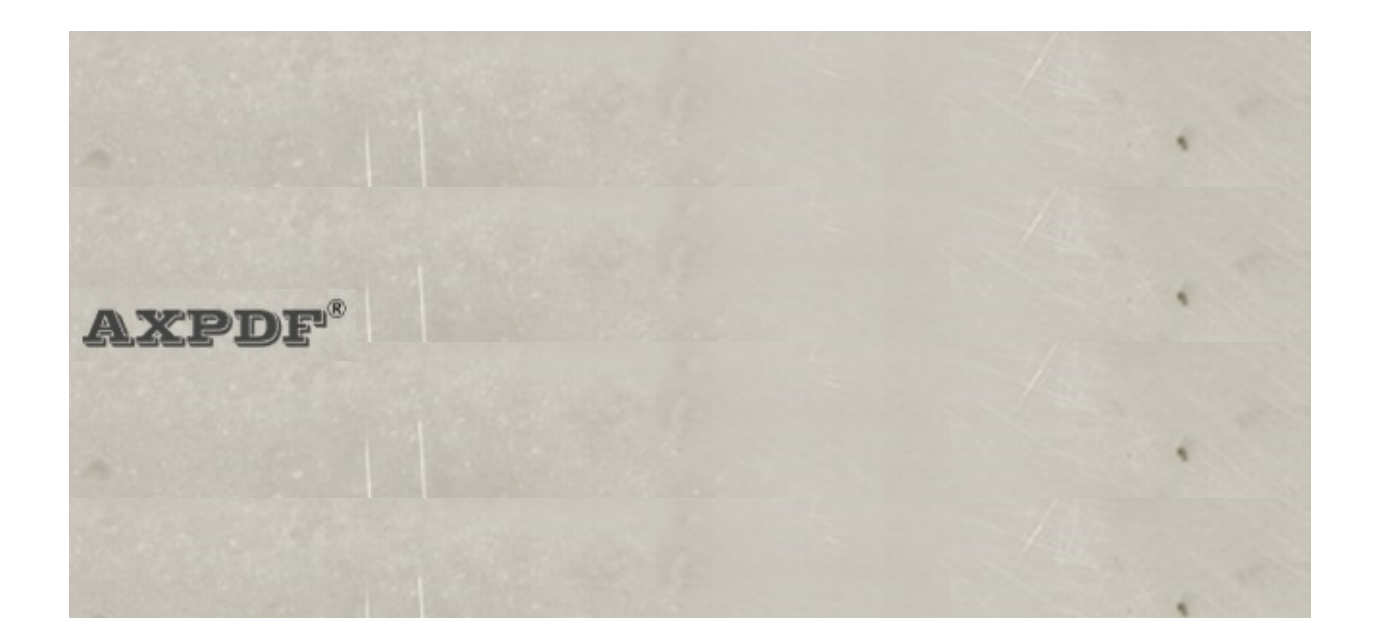

### **Register**

AXPDF PDF to Flash Converter is a shareware program, which means:

The download of the software is free of charge. If you find this piece of software useful and would like to remove the limitations of the trial versions, you may buy the license and use the full version of aXmag PDF to Flash converter, all the limitation of the trial version will be removed at once when you insert the registration code.

I do not have a registration code, how can I try it?

You can feel free try the converter , this does not request a registration code. Or you may email/send me a file for the evaluation, and we will send the converted files back to you.

How can I register the trial version software?

Please click on the "Buy Now" link in our [website](http://www.axpdf.com/pdf_to_flash/buynow.html) to purchase the registration code, or click on the "Buy Now" link in the trial version software, fill out the purchase form, and then the system will reply you an email with the registration codes as soon as your charge is authorized, this will take few minutes to 1 hour.

And then, please use the code to unlock the trial version software, all the limitations on the trial version, such as the warning message of the trial version software, will be removed at once.

To prevent any type-in error, it is recommend to copy and paste the registration code, just move the mouse to the registration

codes in the reply email, double click on the registration code, then press keys  $Ctrl + C$  to copy it into clipboard, then go back to the register dialog box, and press keys  $Ctrl + V$  to enter the codes. The license code is associated with your email address.

How to buy the registration code:

Please click the Buy Now link below, fill out the purchase form, and then you will receive an Email embedded the registration codes as soon as your charge is authorized, this will take few minutes to 1 hour.

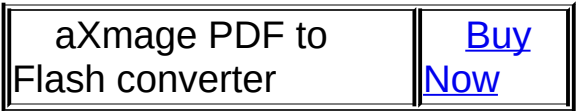

And then, please using the code to unlock the trial version software, all the limitations on the trial version, such as the warning message of the trial version software, will be removed at once.

To prevent any type-in error, it is recommend to copy and paste the registration code, just move the mouse to the registration codes in the reply email, double click on the registration code, then press keys  $Ctrl + C$  to copy it into clipboard, then go back to the register dialog box, and press keys  $Ctrl + V$  to enter the codes. The license code is associated with your email address.

I would like to buy multiple licenses, Is there a discount available?

Yes. there is up to -30% discount for the ordering on more units. Please visit our [website](http://www.axpdf.com/) and click on the "Buy Now" link for the volume pricing.

Should you have any question or suggestions, please feel free to contact us at: [info@axpdf.com](mailto:info@axpdf.com).

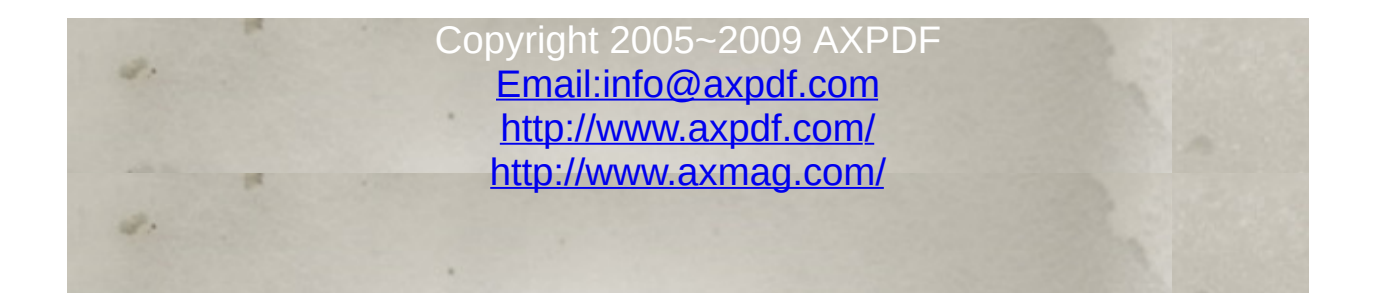

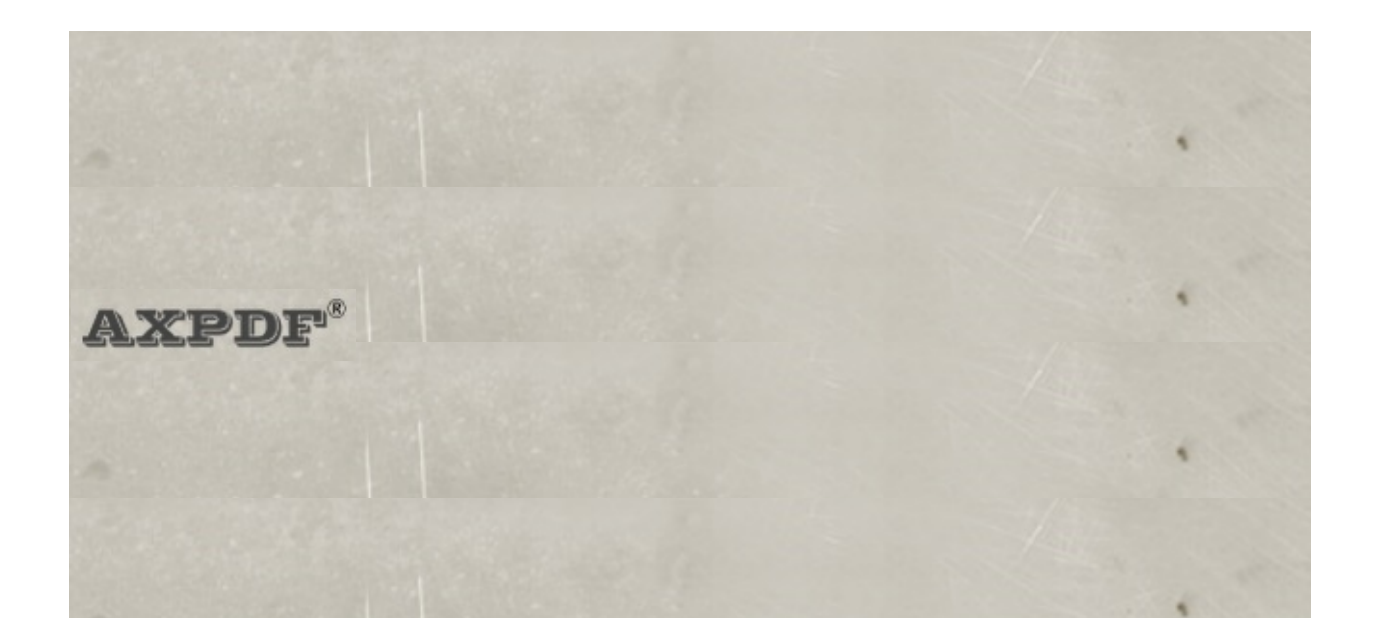

### **Tech-support**

• Any question or feedback on using our software, and your comments/advices are highly appreciated, please email us at:

#### [info@axpdf.com](mailto:info@axpdf.com)

- And you may call us at  $+1$  (859) 648 0106, and/or leave a message in the voice mail box, we will call you back at your service.
- If you have problem on using the software, could you email us a sample file that illustrates your question, and this can help us with finding the problems.

Thank you for your time and your co-operation.

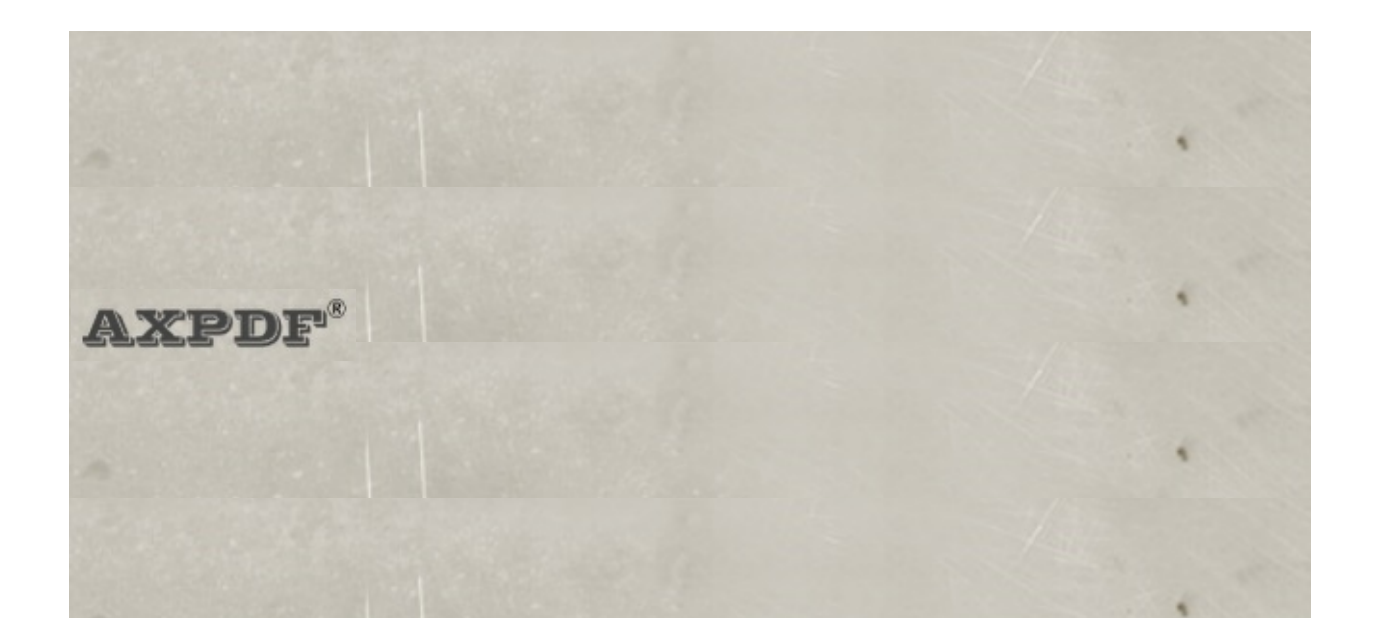

Each Licensed Copy of AXPDF executable application may either be used by a single person who uses the software personally on one or more computers, or installed on a single workstation used nonsimultaneously by multiple people, but not both.

This is not a concurrent use license. For the Site/Server license, please contact sales, email [info@axpdf.com](mailto:info@axpdf.com)